**Glaces des Alpes : 2.1 – Évolution du chiffre d'affaires**

**Savoirs faire** : Saisir et mettre en forme un tableau avec des formules simples **Pré-Requis** : Aucun **Durée** : 30 minutes

- 1. Créer un dossier : **Glaces des Alpes** sur votre clé USB ou dans votre espace personnel sur le réseau
- 2. Saisir et mettre en forme le tableau suivant :

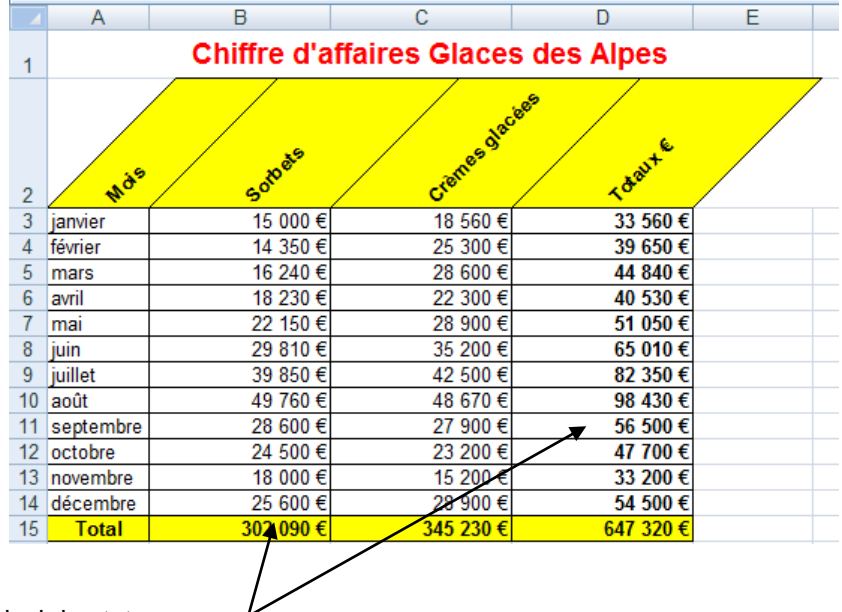

3. Programmer le calcul des totaux

- 4. Sauvegarder le tableau dans le dossier : **Glaces des Alpes** sous le nom : **Évolution CA**
- 5. Imprimer le document
- 6. Imprimer les formules de calcul